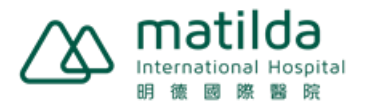

## **Step-by-Step eHealth registration instruction**

## **You may follow the steps below as an illustration to register for eHealth.**

1. Register via below link:

<https://www.ehealth.gov.hk/en/you-and-your-family/how-to-register/index.html>

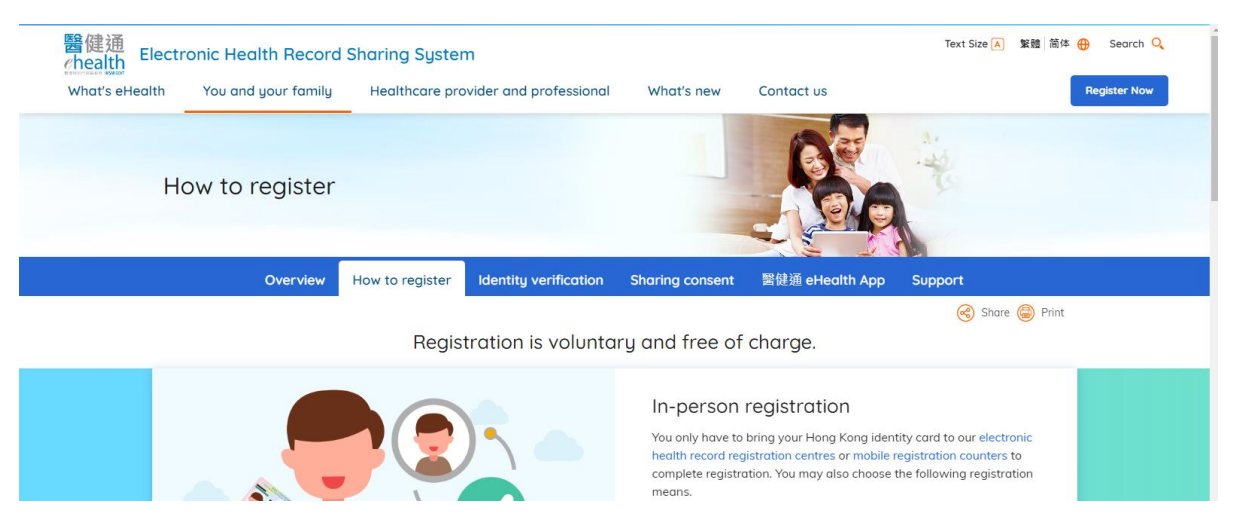

2. Scroll down the landing webpage and click "Online submission"

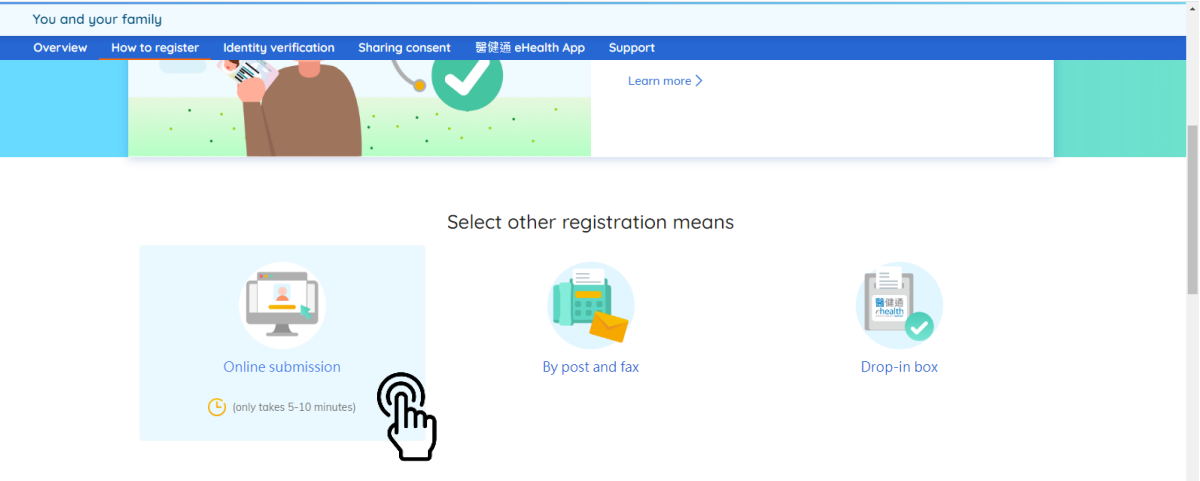

3. Click "Register now"

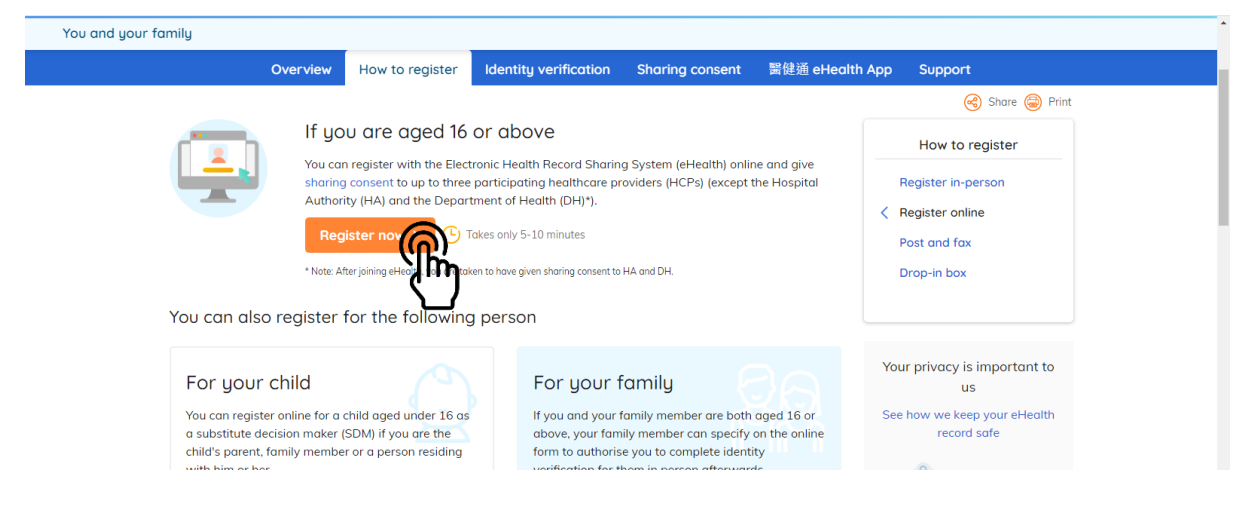

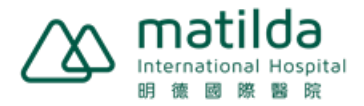

4. Click "Start" to begin Healthcare Recipient (Patient) Registration

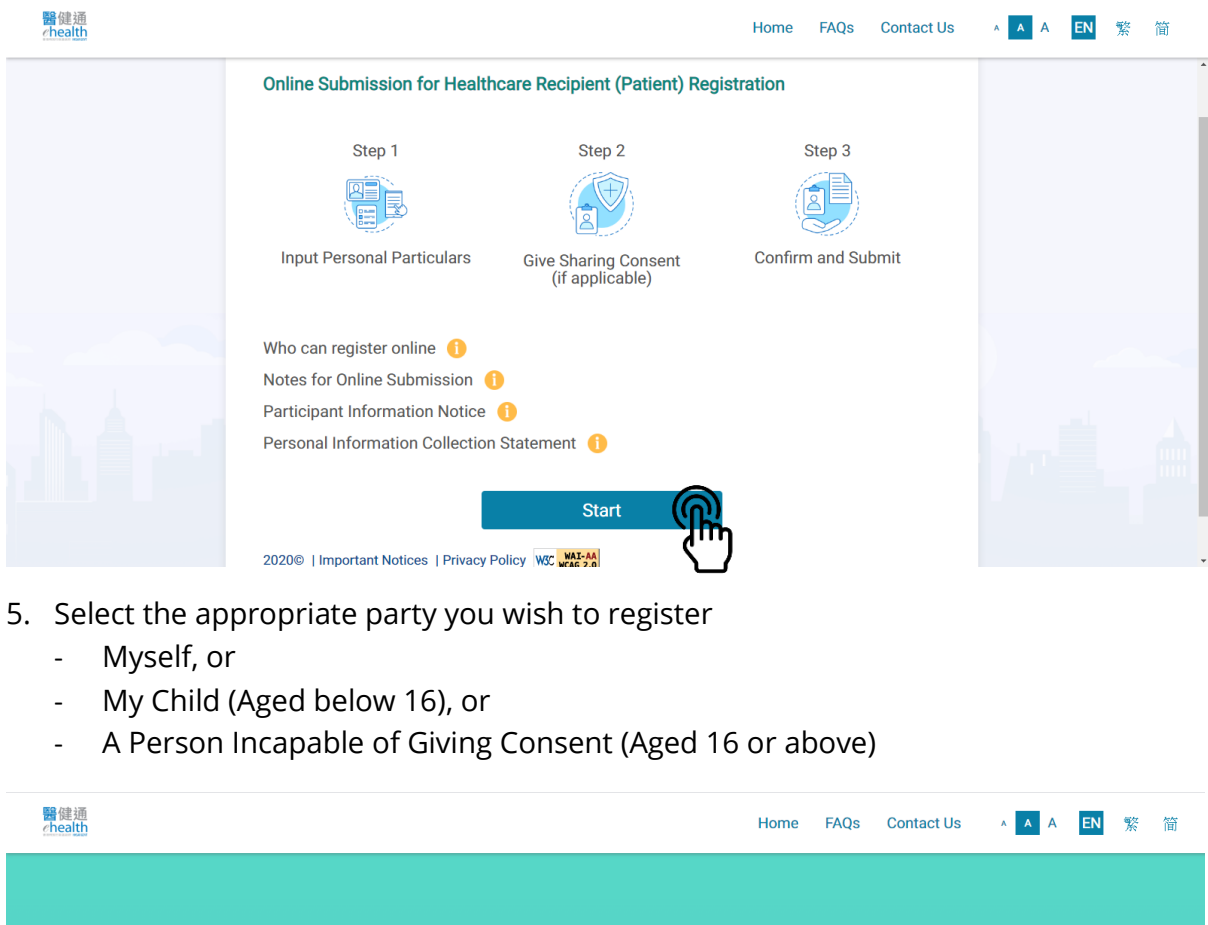

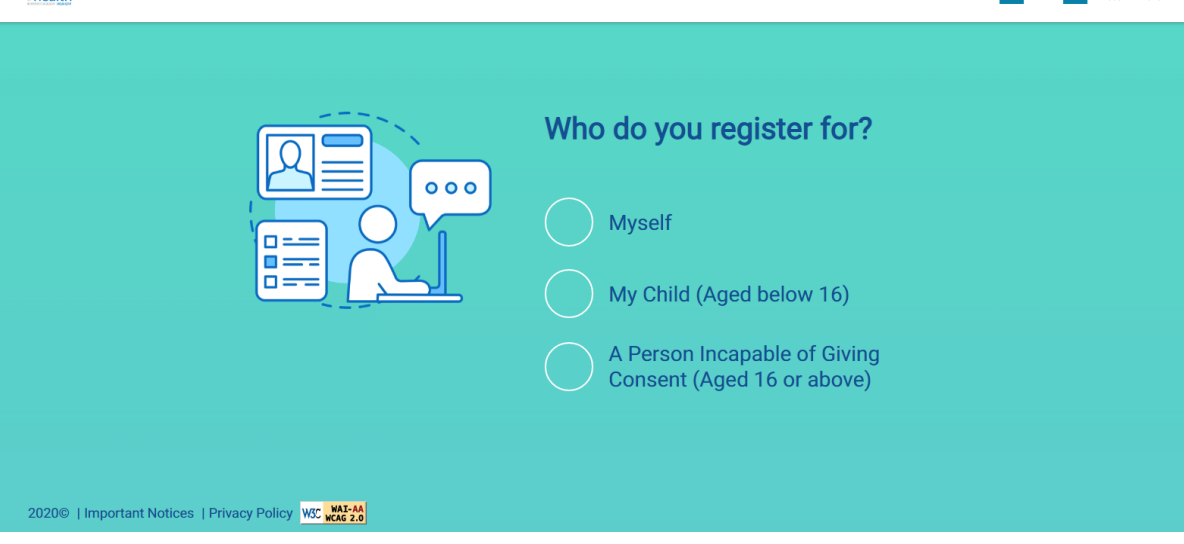

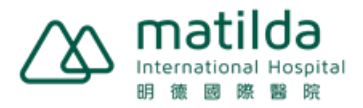

6. Select Identify Document and input personal information

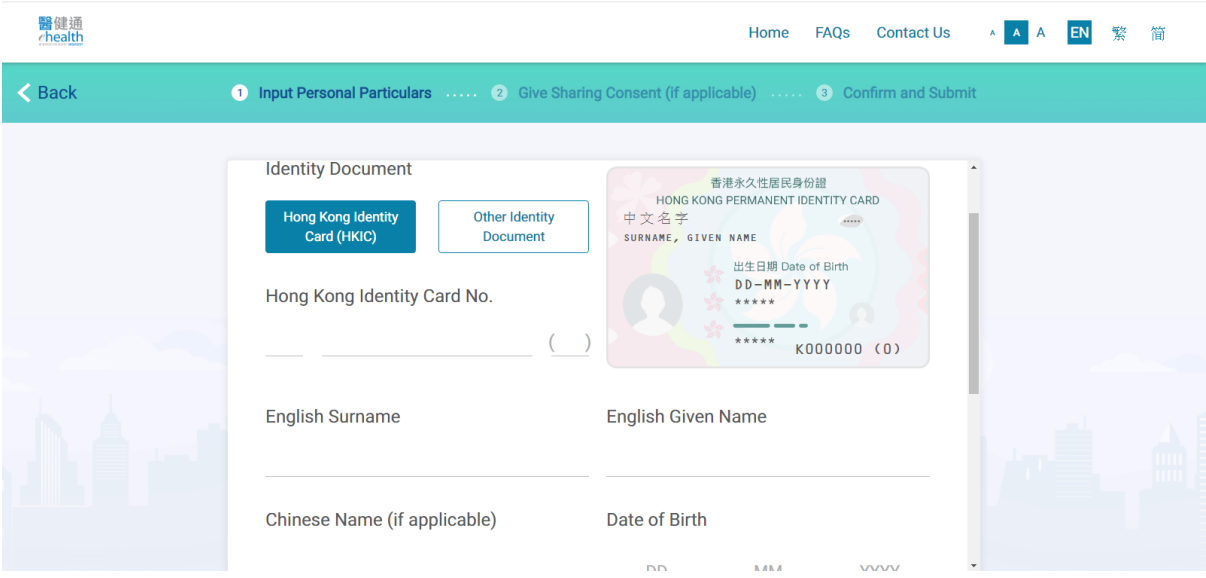

7. Input Hong Kong mobile phone number, email or post address to receive notification related to Electronic Health Record Sharing System (eHRSS)

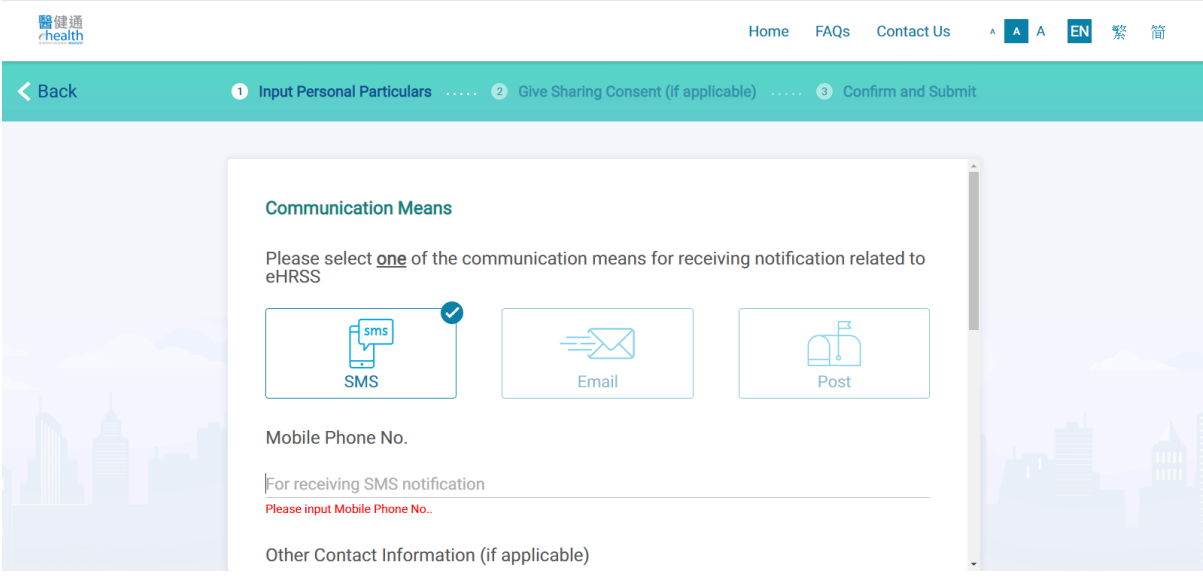

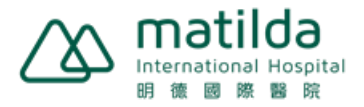

8. Select your desired communication language and press "Continue"

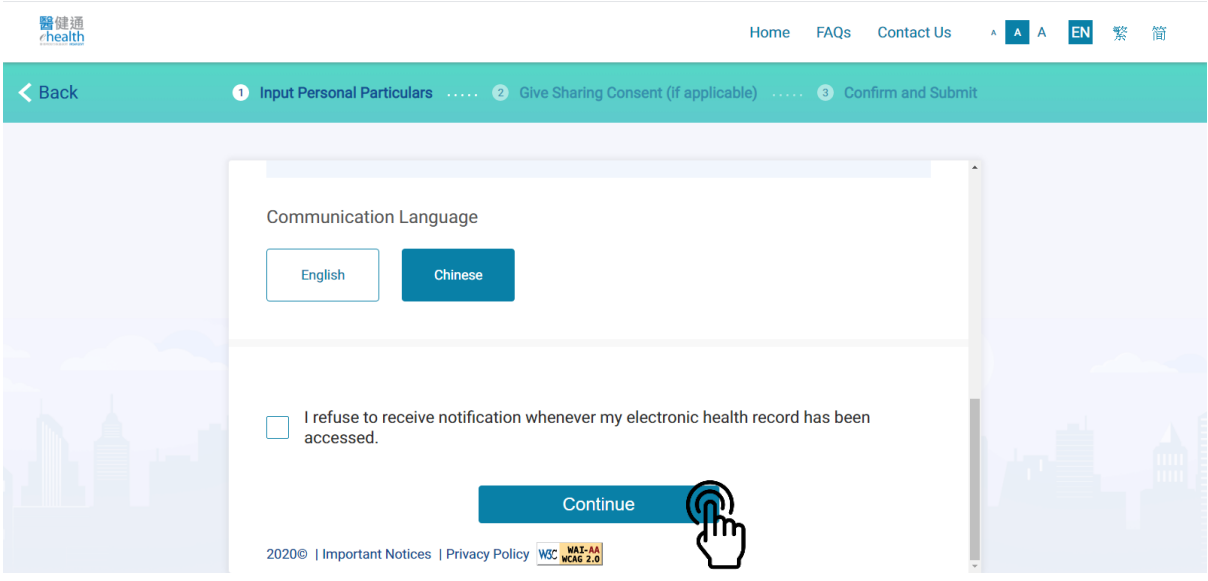

9. Choose if you would authorize your healthcare provider to access your health record

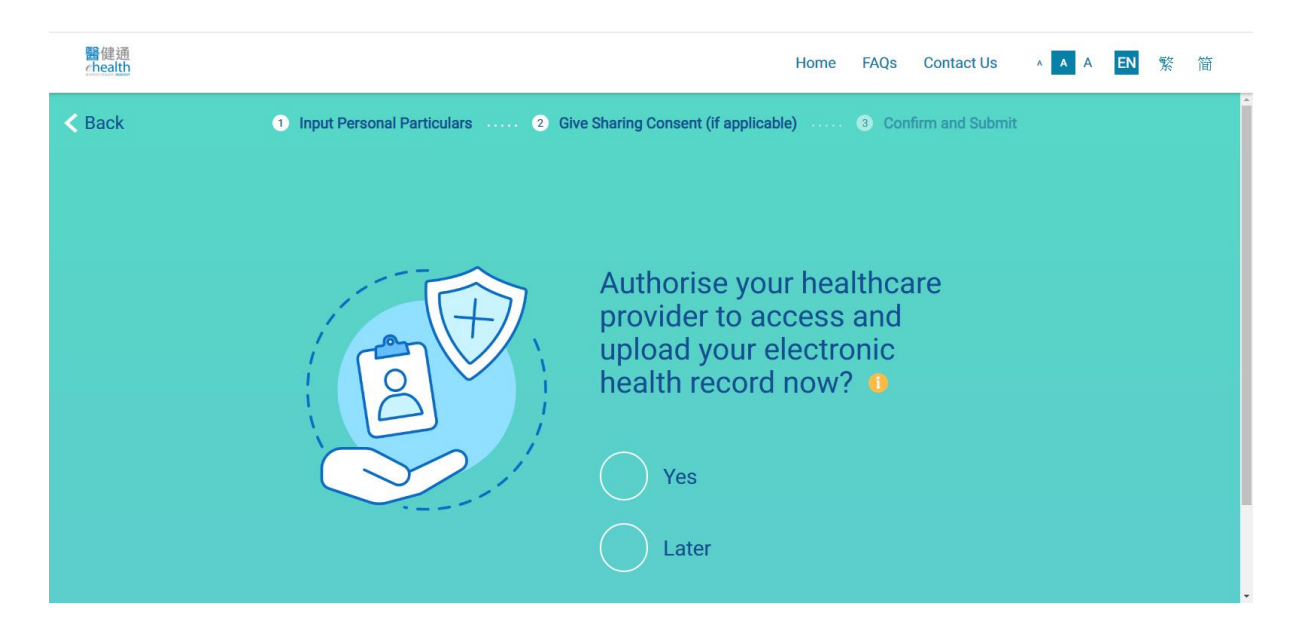

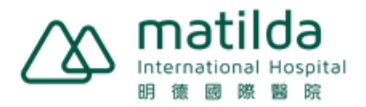

10. Review your selected items, and click "Confirm" to complete the registration

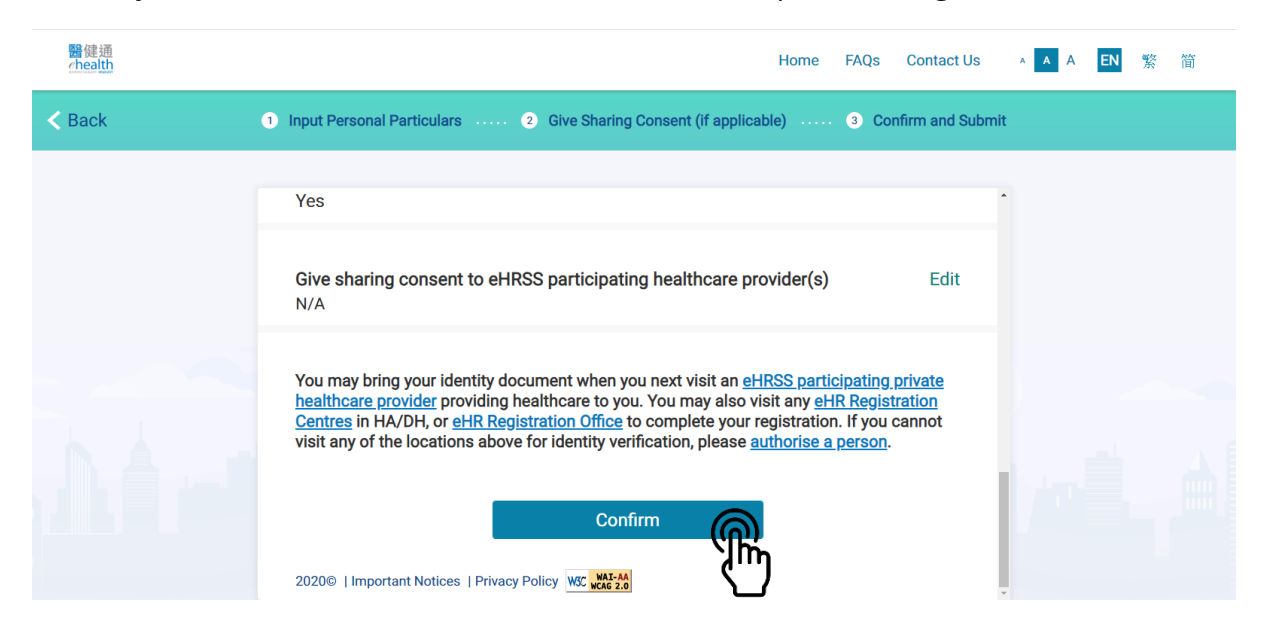

## **Registration Completed**